Niveau : Lycée ; LP.

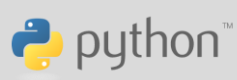

# **Se protéger de la chaleur**

J-L Balas

## **Référentiel, compétences**

Lycée :

- Mesurer une grandeur physique à l'aide d'un capteur.
- Utiliser un dispositif comportant un microcontrôleur.
- Prévoir le sens d'un transfert thermique.
- Caractériser qualitativement les trois modes de transfert thermique : conduction, convection, rayonnement.

Lycée Professionnel :

- Mettre en évidence les modes de transfert thermique.
- Exploiter une représentation graphique.
- Comparer expérimentalement de façon qualitative les propriétés de plusieurs matériaux vis-à-vis de la conduction thermique.

Compétences :

- S'approprier : Rechercher et organiser l'information en lien avec une problématique.
- Analyser Raisonner : Planifier des tâches, évaluer des ordres de grandeur.
- Réaliser : Mettre en œuvre un protocole expérimental en respectant des règles de sécurité.
- Valider : Procéder à des tests de vraisemblance. Identifier des sources d'erreur, estimer une incertitude.
- Communiquer : Echanger entre pairs.

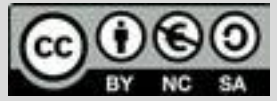

Niveau : Lycée ; LP.

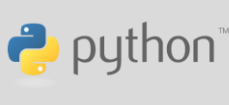

## **Se protéger de la chaleur**

J-L Balas

### **Situation déclenchante**

L'été, la température à l'intérieur d'un véhicule peut atteindre des valeurs très élevées. L'ouverture des vitres du véhicule est insuffisante. Peut-on favoriser l'abaissement de la température à l'intérieur du véhicule et à l'aide de quels dispositifs ?

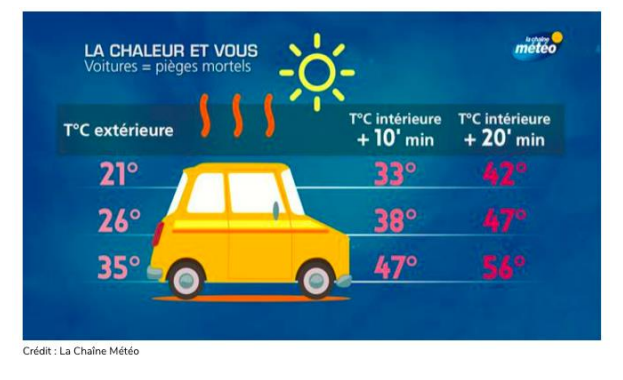

## **Problématique**

- Comment mesurer une température en utilisant le capteur de température intégré à la carte BBC micro:bit ?
- Communiquer la mesure à un autre dispositif et l'afficher.
- Représenter graphiquement deux séries de mesures et évaluer leurs écarts.

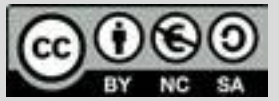

Ce document est mis à disposition sous licence Creative Commons <http://creativecommons.org/licenses/by-nc-sa/2.0/fr/>

© Texas Instruments 2020 / Photocopie autorisée

Niveau : Lycée ; LP.

# **Fiche méthode**

## **Matériel à utiliser**

- Papier aluminium et Canson noir mat.
- Plaque de verre ou plexiglass ou pochette plastique ou bocal.
- 2 cartes BBC micro:bit et câbles de liaison USB mini-micro USB.
- 2 calculatrices TI-83 Premium CE™ Edition Python.
- Un câble mini USB micro USB

#### **Proposition de protocole**

On souhaite vérifier l'efficacité d'un pare soleil afin de diminuer la température dans l'habitacle d'un véhicule.

L'habitacle des véhicules est très souvent de couleur noire mat. Ce type de décor peut poser des problèmes de confort et de sécurité en été.

L'expérience se réalise en deux temps et utilise le capteur de température intégré à la carte micro:bit.

- 1. On tapisse l'intérieur d'une boîte en plastique transparente ou d'un bocal d'une feuille de Canson noir. On dépose la carte micro:bit sur cette feuille, la boîte est ensuite fermée afin de simuler l'habitacle du véhicule et on relève la température à intervalle régulier pendant 10 minutes.
- 2. Tout en conservant la feuille de canson noir, on dépose une feuille d'aluminium sur laquelle on place la carte micro:bit. Les mesures sont enregistrées également pendant 10 minutes.

Le script doit prévoir la possibilité de communiquer par liaison radio un avertissement à une autre carte, dès lors que la température atteint

une valeur critique (30°C par exemple). Les mesures seront sauvegardées dans des listes, puis représentées graphiquement, afin de pouvoir évaluer les écarts et proposer une réponse au problème.

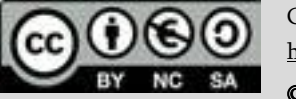

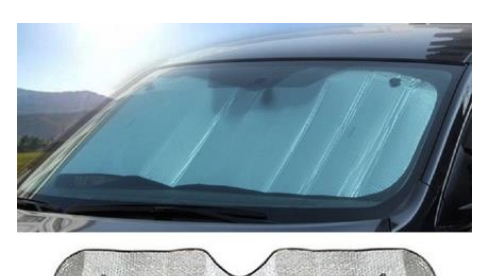

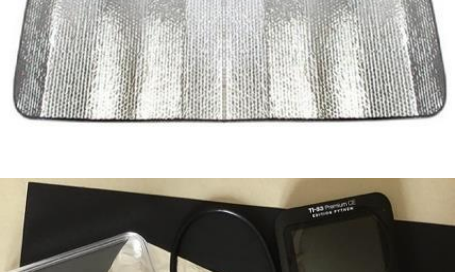

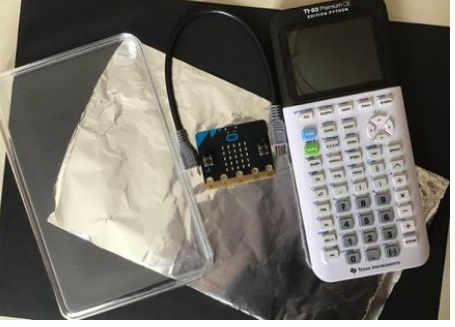

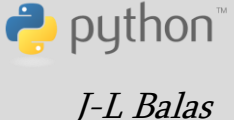

Niveau : Lycée ; LP.

# **Fiche méthode**

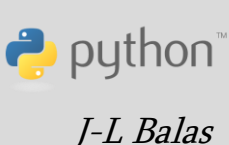

#### **Remarque**

Pour exporter les listes de données expérimentales on utilise l'instruction **store\_list("nom", var)** disponible dans le module **ti\_system**. Un tutoriel est disponible à cette adresse : https://education.ti.com/fr/mises-a-jour-et-logiciels/ti-codes

On réalisera donc deux scripts à partir des algorithmes ci-dessous.

Celui de la machine émettrice.<br>
Celui de la machine réceptrice.

```
t \leftarrow 0Pour i variant de 1 à t par
pas de ∆t
      T ← mesure de la
temperature
      Si T > T_{max} alors
      Envoi du message
"danger"
      Sinon
      Envoi du message
"calme"
      Fin Si
      t \leftarrow t + \Delta tFin Pour
```

```
Tant que (on n'appuie 
pas sur la touche "annul")
     msg← reception 
message
     Si msg = "danger"
alors
     allumer la matrice 
DEL
Fin Si
     Si msg = "calme"
Alors
     ne pas allumer la 
matrice DEL
Fin Si
```
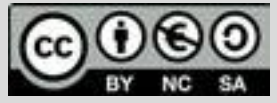

Ce document est mis à disposition sous licence Creative Commons <http://creativecommons.org/licenses/by-nc-sa/2.0/fr/>

Niveau : Lycée ; LP.

# **Fiche méthode**

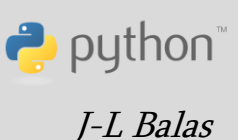

La carte BBC micro:bit intègre un capteur de température. Il n'est pas très précis car il est soudé sur la carte elle-même à proximité du processeur ; il est donc perturbé par l'échauffement provoqué par le fonctionnement de la carte. Le phénomène est encore amplifié lorsque la carte est insérée dans un étui de protection.

Selon les souhaits de réalisation, il pourra être judicieux d'utiliser un capteur de température « grove » associé à la carte micro:bit par l'intermédiaire d'une carte d'extension (shield). Le même script fonctionne après une légère adaptation et en chargeant le module grove.

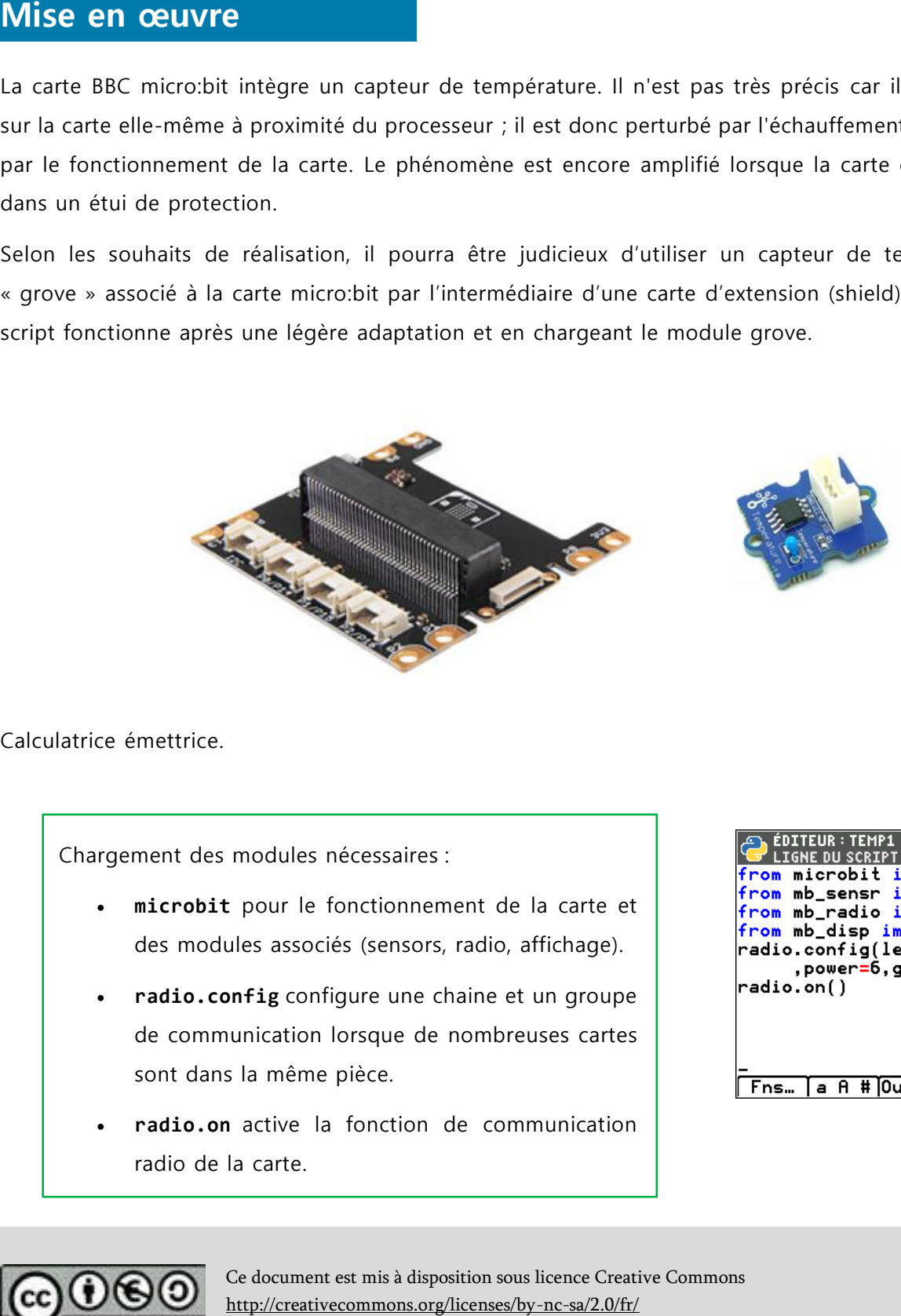

Calculatrice émettrice.

Chargement des modules nécessaires :

- **microbit** pour le fonctionnement de la carte et des modules associés (sensors, radio, affichage).
- **radio.config** configure une chaine et un groupe de communication lorsque de nombreuses cartes sont dans la même pièce.
- **radio.on** active la fonction de communication radio de la carte.

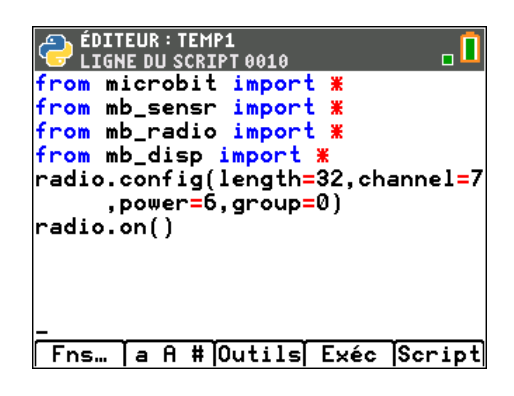

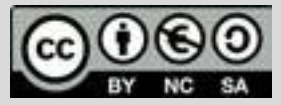

Ce document est mis à disposition sous licence Creative Commons http://creativecommons.org/licenses/by-nc-sa/2.0/fr/

© Texas Instruments 2020 / Photocopie autorisée

Niveau : Lycée ; LP.

# **Fiche méthode**

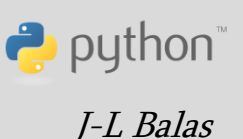

- Création d'une fonction **mes** qui prend comme argument un entier n et qui recueille n mesures de la température puis renvoie la température moyenne pendant l'intervalle de temps  $\Delta t = 3n$ .
- Création d'une boucle **for** pour stocker les mesures effectuées par la fonction **temperature** dans la liste **temper**.
- Les données sont acquises toutes les 3 secondes (**sleep(3000)**).
- Intervalle de temps  $\Delta t = 3n$ .

) ÉDITEUR : TEMP1<br><sup>)</sup> ligne du script 0007 ъП #acquisition des données def mes(n): temper=[] for  $i$  in range $(n+1)$ : ·T=temperature() ++temper.append(T) ∘sleep(3000) +Tmoy=sum(temper)/len(temper) \*return round(Tmoy,2) Fns... a A # Outils Exéc Script

- Création d'une fonction alarme qui prend comme arguments c (la température maximale  $T_{\text{max}}$  tolérée) et la température **T** et renvoie un message si la température est supérieure à la température de consigne **c** fixée.
- Création d'une fonction **exp** qui prend comme arguments n le nombre de mesures et c la température maximale tolérée et qui permet de gérer l'expérience complète (acquisition des mesures et alarme).

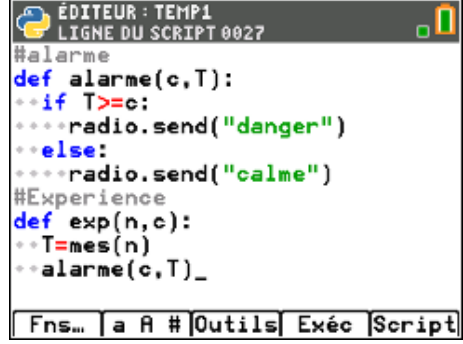

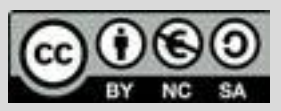

Ce document est mis à disposition sous licence Creative Commons <http://creativecommons.org/licenses/by-nc-sa/2.0/fr/>

Niveau : Lycée ; LP.

## **Fiche méthode**

puthon<sup>®</sup> J-L Balas

Calculatrice réceptrice.

- Chargement des modules comme sur la machine émettrice.
- Configuration du groupe et du canal de communication radio.
- **radio.on** active la fonction de communication radio de la carte.
- Boucle **Tant que** le mode radio est actif en réception de message.
- **Si** le message reçu est "danger" **alors** on allume la matrice de DEL avec l'intensité maximale (9).
- **Si** le message reçu est "calme" **alors** la matrice de DEL reste éteinte.

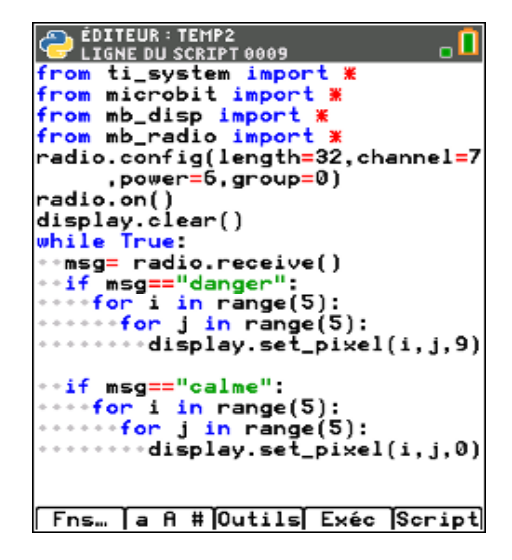

#### **Remarque**

La calculatrice recevant le message doit avoir le script en fonctionnement afin de recevoir le message et la consigne correspondant à l'alarme.

Pour réaliser l'expérience en utilisant la communication radio avec deux cartes micro:bit, exécuter les scripts :

**TEMP1** sur la machine émettrice ( $exp(n, c)$  où n est le nombre de mesures et c la température au-delà de laquelle l'alarme se déclenche).

**TEMP 2** sur la machine réceptrice.

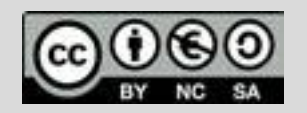

J-L Balas

P python

Niveau : Lycée ; LP.

# **Fiche méthode**

#### **Mise en œuvre expérimentale**

- Placer la carte micro: bit à température ambiante.
- Sur la feuille de Canson noir et sous la feuille d'aluminium, placer la carte micro:bit, puis la couvrir du plexiglass.
- Réaliser les mesures de température en utilisant la fonction mes selon que l'on souhaite utiliser une seule carte afin de mesurer la température ou **exp** si l'on désire utiliser une carte pour effectuer la mesure et une autre pour signaler une alarme.
- Remettre la carte à température ambiante et attendre quelques minutes.
- Sur la feuille de Canson noir, placer la carte puis la couvrir du plexiglass.
- Mesurer l'écart de température ∆T entre les deux expériences.
- Conclure.

#### **Remarque**

Dans la mesure du possible, il sera intéressant de réaliser cette expérience en été à l'intérieur d'un véhicule.

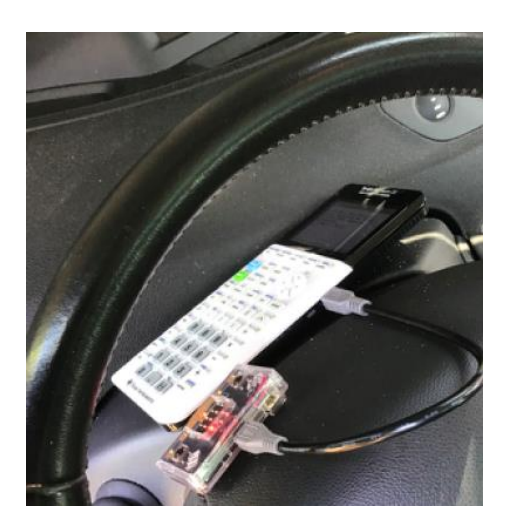

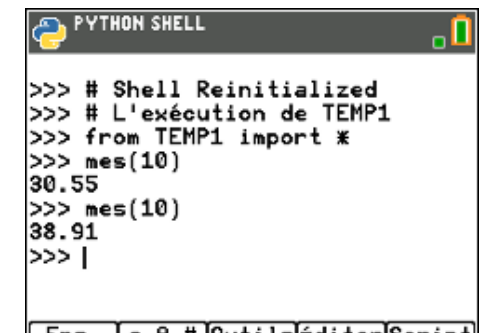

[ Fns… ]a A #]Outils[éditer[Script]

On peut observer : La mesure avec un pare soleil est de 30.55°C. Lorsque l'on enlève la protection, la température est de 38.91°C. L'écart est donc de 8.36°C en une minute. Le capteur a été posé sur le tableau de bord.

Pour profiter de tutoriels vidéos, Flasher le QRCode ou cliquer dessus !

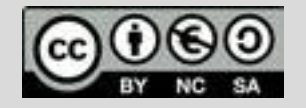

Ce document est mis à disposition sous licence Creative Commons <http://creativecommons.org/licenses/by-nc-sa/2.0/fr/>

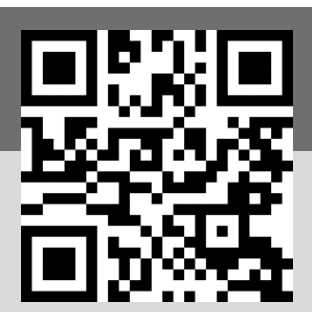

© Texas Instruments 2020 / Photocopie autorisée